## **DOCUMENTATION / SUPPORT DE FORMATION**

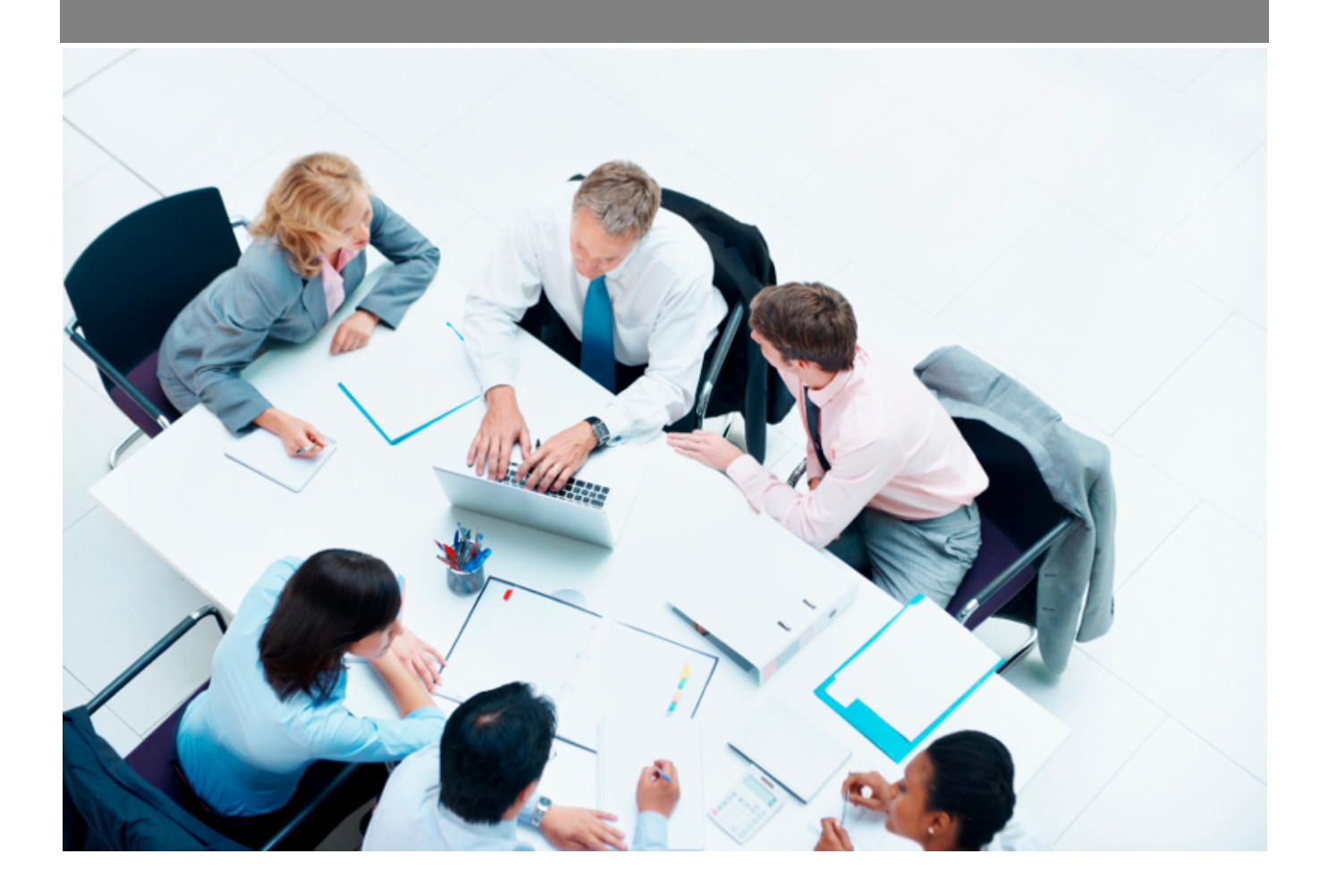

Copyright © Veryswing SAS, Tous droits réservés. VSActivity et VSPortage sont des marques déposées de Veryswing SAS.

## **Table des matières**

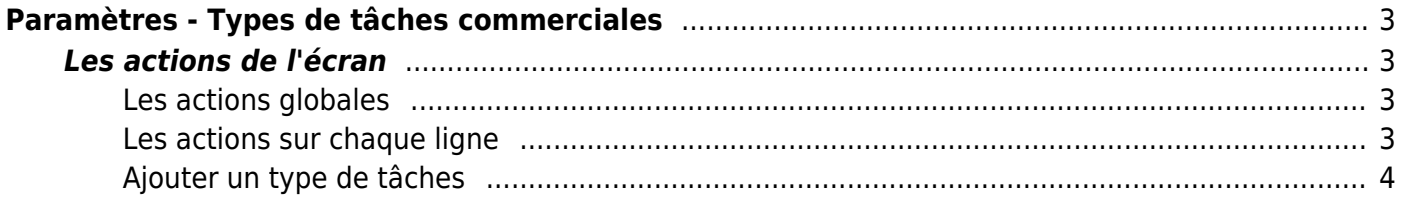

# <span id="page-2-0"></span>**Paramètres - Types de tâches commerciales**

Cette page liste les différents types de tâches commerciales. Par défaut l'application vous en propose, cependant vous pouvez en ajouter des nouvelles afin de personnaliser à votre usage CRM.

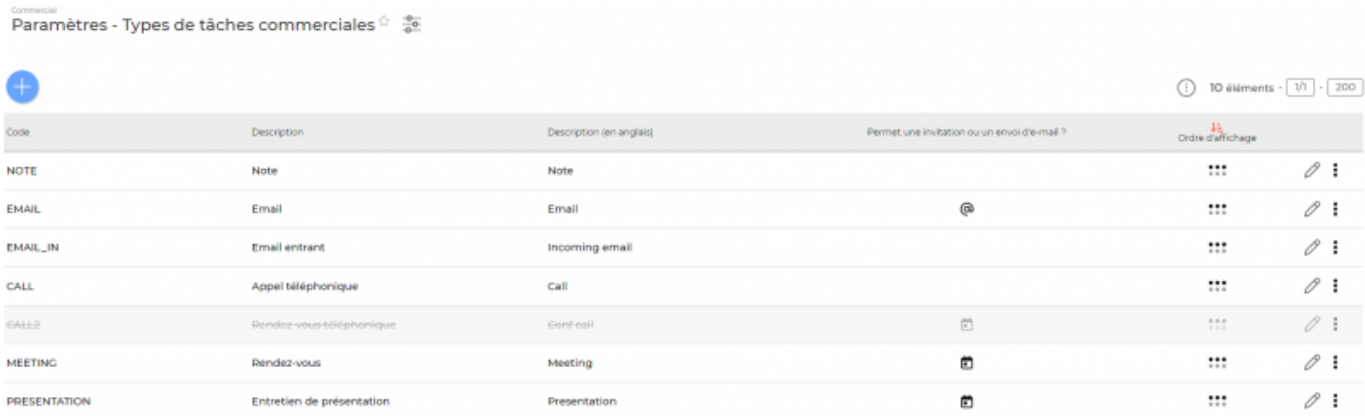

### <span id="page-2-1"></span>**Les actions de l'écran**

#### <span id="page-2-2"></span>**Les actions globales**

**Ajouter un type de tâches** Permet d'ajouter un nouveau type de tâches commerciales.

Voir ci-après le détail de cette action.

#### <span id="page-2-3"></span>**Les actions sur chaque ligne**

**Mettre à jour le type de tâches commerciales** Permet d'accéder au type de tâches et de le modifier.

*b* et  $\nabla$  0uvrir: rendre disponible et fermer: rendre indisponible Permet de rendre disponible ou non le type de tâches commerciales.

Copyright © Veryswing SAS, Tous droits réservés. **3/4** and the serve of the serve of the serve of the serve of the serve of the serve of the serve of the serve of the serve of the serve of the serve of the serve of the ser VSActivity et VSPortage sont des marques déposées de Veryswing SAS.

#### **Suppression d'un type de tâches commerciales** Permet de supprimer le type de tâches commerciales s'il n'a pas encore été utilisé.

#### <span id="page-3-0"></span>**Ajouter un type de tâches**

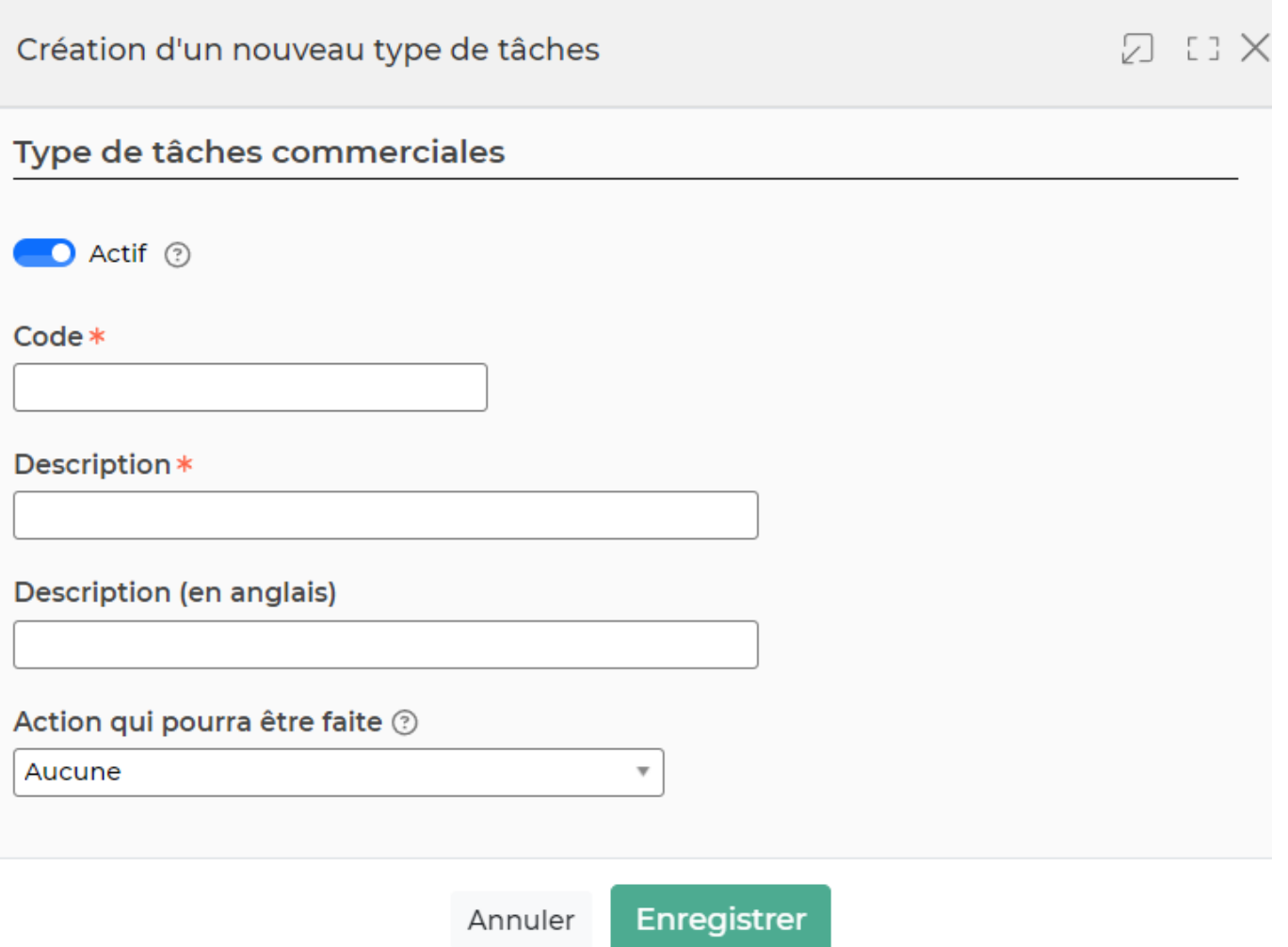

Le formulaire s'ouvre et vous devez remplir les champs suivant:

- un code
- une description
- le fait que ce type permettra d'envoyer un e-mail ou de faire une invitation, ou ni l'un ni l'autre
- un ordre d'affichage
- si le type est actif